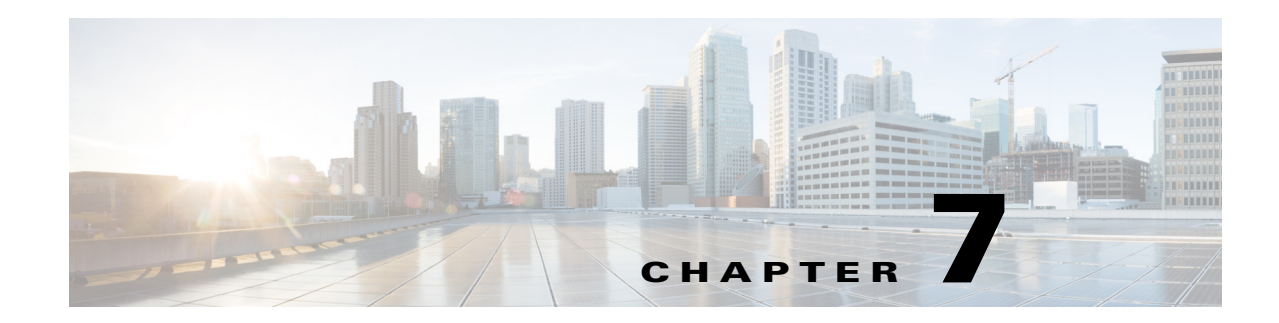

# **Configuring the Embedded Event Manager**

This chapter describes how to configure the EEM to detect and handle critical events on a device. This chapter includes the following sections:

- [Information About EEM, page 7-1](#page-0-0)
- **•** [Licensing Requirements for EEM, page 7-6](#page-5-0)
- **•** [Prerequisites for EEM, page 7-6](#page-5-1)
- **•** [Guidelines and Limitations, page 7-6](#page-5-2)
- **•** [Default Settings, page 7-7](#page-6-0)
- **•** [Configuring EEM, page 7-7](#page-6-1)
- **•** [Verifying the EEM Configuration, page 7-15](#page-14-0)
- **•** [Configuration Examples for EEM, page 7-15](#page-14-1)
- [Additional References, page 7-16](#page-15-0)
- **•** [Feature History for EEM, page 7-16](#page-15-1)

## <span id="page-0-0"></span>**Information About EEM**

Embedded Event Manager monitors events that occur on your device and takes action to recover or troubleshoot these events, based on your configuration.

This section includes the following topics:

- **•** [EEM Overview, page 7-2](#page-1-0)
- **•** [Policies, page 7-2](#page-1-1)
- **•** [Event Statements, page 7-3](#page-2-0)
- [Action Statements, page 7-4](#page-3-0)
- **•** [VSH Script Policies, page 7-5](#page-4-0)
- **•** [Environment Variables, page 7-5](#page-4-1)
- [High Availability, page 7-6](#page-5-3)

### <span id="page-1-0"></span>**EEM Overview**

EEM consists of three major components:

- Event statements—Events to monitor from another Cisco NX-OS component that may require some action, workaround, or notification.
- **•** Action statements —Actions that EEM can take, such as sending an e-mail, or disabling an interface, to recover from an event.
- Policies—A combination of an event statement and an action statement. When the specified event occurs, the configured action is executed.

### <span id="page-1-1"></span>**Policies**

An EEM policy consists of an event statement and one or more action statements. The event statement defines the event to look for as well as the filtering characteristics for the event. The action statement defines the action EEM takes when the event occurs.

[Figure 7-1](#page-1-2) shows the two basic statements in an EEM policy.

#### <span id="page-1-2"></span>*Figure 7-1 EEM Policy Statements*

#### **EEM Policy**

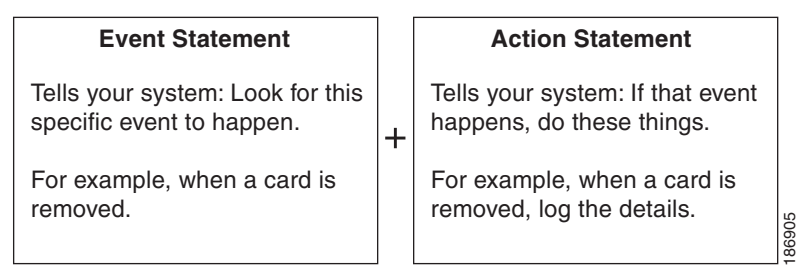

You can configure EEM policies using the CLI or using a VSH script.

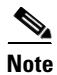

**Note** EEM policy matching is not supported on MDS switches.

EEM maintains event logs on the supervisor.

Cisco NX-OS has a number of preconfigured system policies. These system policies define many common events and actions for the device. System policy names begin with two underscore characters  $(\_)$ .

The following are some of the preconfigured system policies available in Cisco MDS 9000 Series Switches and all the three policies are over-ridable:

- **•** Zone
	- **–** \_\_zone\_dbsize\_max\_per\_vsan: Syslog warning when Zone database size exceeds the maximum limit for a vsan.
	- **–** \_\_zone\_members\_max\_per\_sw: Syslog warning when Zone member count exceeds the maximum limit for the switch.
	- **–** \_\_zone\_zones\_max\_per\_sw: Syslog warning when Zone count exceeds the maximum limit for the switch.
- zone zonesets max per sw : Syslog warning when Zoneset count exceeds the maximum limit for the switch.
- **•** Fabric Login (FLOGI)
	- **–** \_\_flogi\_fcids\_max\_per\_switch: Syslog warning when the number of flogis in the switch exceeds maximum limit.
	- **–** \_\_flogi\_fcids\_max\_per\_module: Syslog warning when the number of flogis in the module exceeds maximum limit.
	- **–** \_\_flogi\_fcids\_max\_per\_intf: Syslog warning when the number of flogis on the interface exceeds maximum limit.

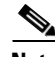

**Note** During an In Service Software Upgrade (ISSU), EEM syslog messages for FLOGI are not printed in the terminal.

- **•** Fibre Channel Name Server (FCNS)
	- **–** \_\_fcns\_entries\_max\_per\_switch : Configuring max limit for Name server entries verified across all VSANs per switch.

Action: Display a syslogUser

**Note** User should not configure an event for a different component's policy.

You can create user policies to suit your network. Actions defined by the user policies are executed along with the actions defined by the system policies. To configure a user policy, see the "Defining a User [Policy Using the CLI" section on page 7-7](#page-6-2).

You can also override some system policies. The override policies replace the system policies. You can override the event or the actions.

Use the **show event manager system-policy** command to view the preconfigured system policies and determine which policies that you can override.

To configure an overriding policy, see the ["Overriding a Policy" section on page 7-13.](#page-12-0)

- **Note •** You should use the **show running-config eem** command to check the configuration of each policy. An override policy that consists of an event statement and no action statement triggers no action and no notification of failures.
	- **•** Your override policy should always include an event statement. An override policy without an event statement overrides all possible events in the system policy.

### <span id="page-2-0"></span>**Event Statements**

An event is any device activity for which some action, such as a workaround or a notification, should be taken. In many cases, these events are related to faults in the device such as when an interface or a fan malfunctions.

EEM defines event filters so only critical events or multiple occurrences of an event within a specified time period trigger an associated action.

[Figure 7-2](#page-3-1) shows events that are handled by EEM.

#### <span id="page-3-1"></span>*Figure 7-2 EEM Overview*

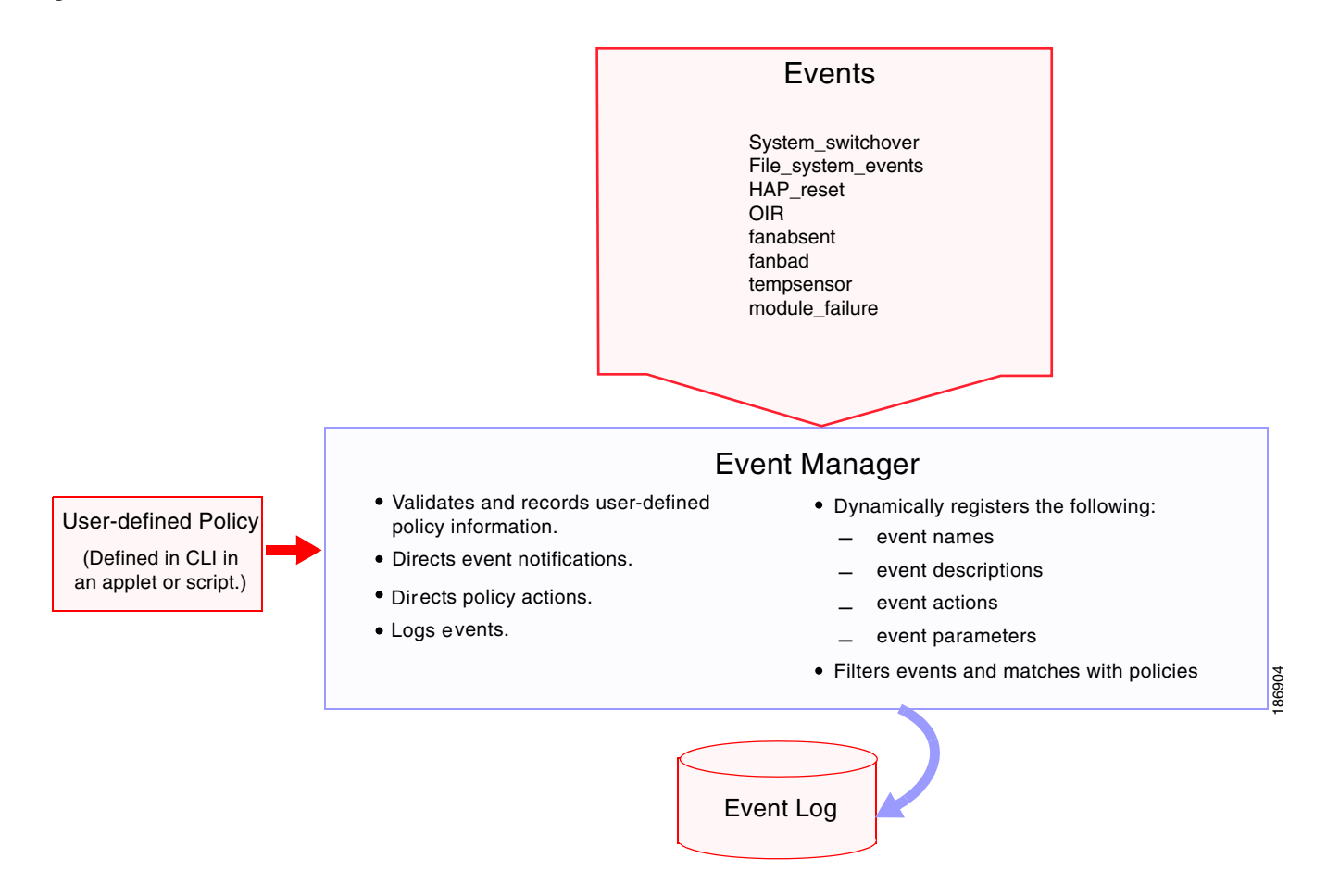

Event statements specify the event that triggers a policy to run. You can configure only one event statement per policy.

EEM schedules and runs policies on the basis of event statements. EEM examines the event and action commands and runs them as defined.

### <span id="page-3-0"></span>**Action Statements**

Action statements describe the action triggered by a policy. Each policy can have multiple action statements. If no action is associated with a policy, EEM still observes events but takes no actions.

EEM supports the following actions in action statements:

- **•** Execute any CLI commands.
- **•** Update a counter.
- **•** Log an exception.
- **•** Force the shut down of any module.
- **•** Reload the device.
- **•** Shut down specified modules because the power is over budget.
- **•** Generate a syslog message.
- **•** Generate a Call Home event.
- **•** Generate an SNMP notification.
- **•** Use the default action for the system policy.

**Note** If you want to allow the triggered event to process the default actions also, you must explicitly configure an EEM action with **event-default** or **policy-default**, based on the type of policy. For example, if you match a CLI command in a match statement, you must add the event-default action statement to the EEM policy. If the event-default action statement is not added, EEM will not allow the CLI command to execute.

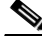

**Note** Verify that your action statements within your user policy or overriding policy do not negate each other or adversely affect the associated system policy.

### <span id="page-4-0"></span>**VSH Script Policies**

You can also write policies in a VSH script, using a text editor. These policies have an event statement and action statement(s) just as other policies, and these policies can either augment or override system polices. After you write your script policy, copy it to the device and activate it. To configure a policy in a script, see the ["Defining a Policy Using a VSH Script" section on page 7-12.](#page-11-0)

### <span id="page-4-1"></span>**Environment Variables**

You can define environment variables for EEM that are available for all policies. Environment variables are useful for configuring common values that you can use in multiple policies. For example, you can create an environment variable for the IP address of an external e-mail server.

You can use an environment variable in action statements by using the parameter substitution format.

[Example 7-1](#page-4-2) shows a sample action statement to force a module 1 shutdown, with a reset reason of "EEM action."

#### <span id="page-4-2"></span>*Example 7-1 Action Statement*

switch (config-eem-policy)# **action 1.0 forceshut module 1 reset-reason "EEM action"**

If you define an environment variable for the shutdown reason, called default-reason, you can replace that reset reason with the environment variable, as shown in [Example 7-2](#page-4-3).

#### <span id="page-4-3"></span>*Example 7-2 Action Statement with Environment Variable*

switch (config-eem-policy)# **action 1.0 forceshut module 1 reset-reason \$default-reason**

You can reuse this environment variable in any policy. For more information on environment variables, see the ["Defining an Environment Variable" section on page 7-14](#page-13-0).

 $\mathbf{I}$ 

### **EEM Event Correlation**

Beginning with Cisco NX-OS Release 5.2, you can trigger an EEM policy based on a combination of events. First, you use the **tag** keyword to create and differentiate multiple events in the EEM policy. Then using a set of boolean operators (**and**, **or**, **andnot**), along with the count and time, you can define a combination of these events to trigger a custom action.

### <span id="page-5-3"></span>**High Availability**

Cisco NX-OS supports stateless restarts for EEM. After a reboot or supervisor switchover, Cisco NX-OS applies the running configuration.

# <span id="page-5-0"></span>**Licensing Requirements for EEM**

The following table shows the licensing requirements for this feature:

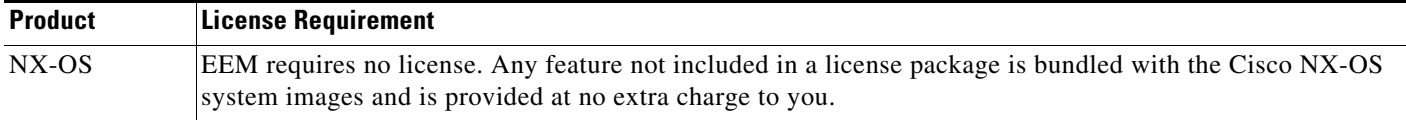

## <span id="page-5-1"></span>**Prerequisites for EEM**

EEM has the following prerequisites:

**•** You must have network-admin user privileges to configure EEM.

## <span id="page-5-2"></span>**Guidelines and Limitations**

EEM has the following configuration guidelines and limitations:

- Action statements within your user policy or overriding policy should not negate each other or adversely affect the associated system policy.
- If you want to allow the triggered event to process the default actions also, you must explicitly configure an EEM action with **event-default** or **policy-default**, based on the type of policy. For example, if you match a CLI command in a match statement, you must add the event-default action statement to the EEM policy or EEM will not allow the CLI command to execute.
- **•** An override policy that consists of an event statement and no action statement triggers no action and no notification of failures.
- An override policy without an event statement overrides all possible events in the system policy.
- When more than one event statement is included in an EEM policy, each event statement must have a **tag** keyword with a unique tag argument.
- **•** Although multiple overriding is blocked at application-level (FCNS/zone/FLOGI), blank applets can saved by overriding the system policy.

## <span id="page-6-3"></span><span id="page-6-0"></span>**Default Settings**

[Table 7-1](#page-6-3) lists the default settings for EEM parameters.

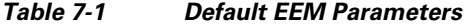

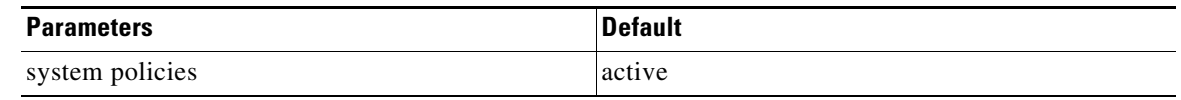

# <span id="page-6-1"></span>**Configuring EEM**

This section includes the following topics:

- **•** [Defining a User Policy Using the CLI, page 7-7](#page-6-2)
- **•** [Defining a Policy Using a VSH Script, page 7-12](#page-11-0)
- **•** [Registering and Activating a VSH Script Policy, page 7-13](#page-12-1)
- **•** [Overriding a Policy, page 7-13](#page-12-0)

## <span id="page-6-2"></span>**Defining a User Policy Using the CLI**

You can define a user policy using the CLI.

#### **Detailed Steps**

To define a user policy using the CLI, follow these steps:

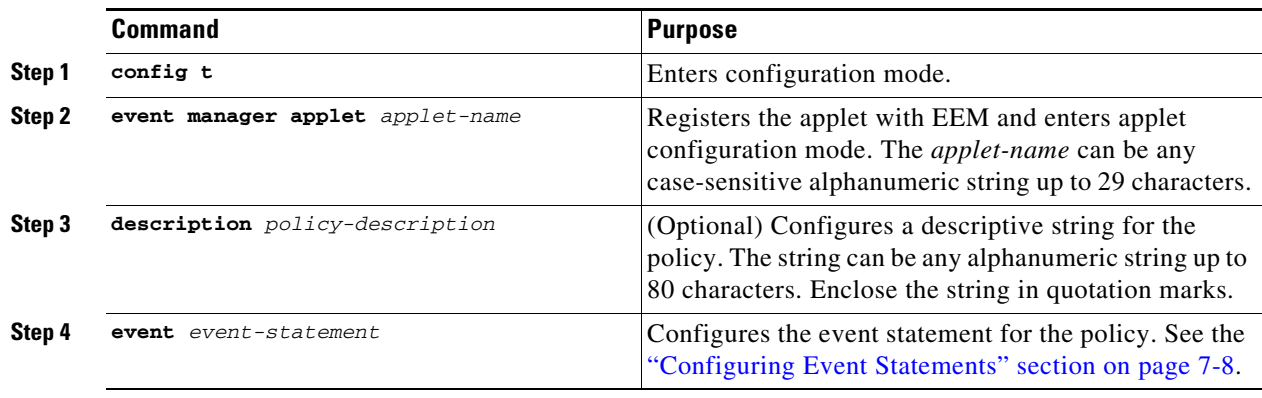

Г

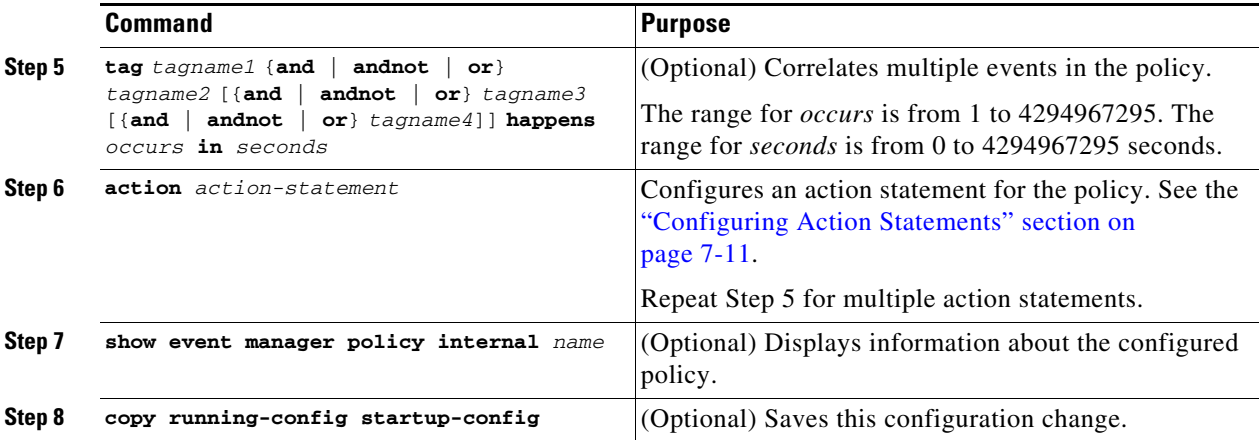

## <span id="page-7-0"></span>**Configuring Event Statements**

#### **Detailed Steps**

To configure an event statement, use one the following commands in EEM configuration mode:

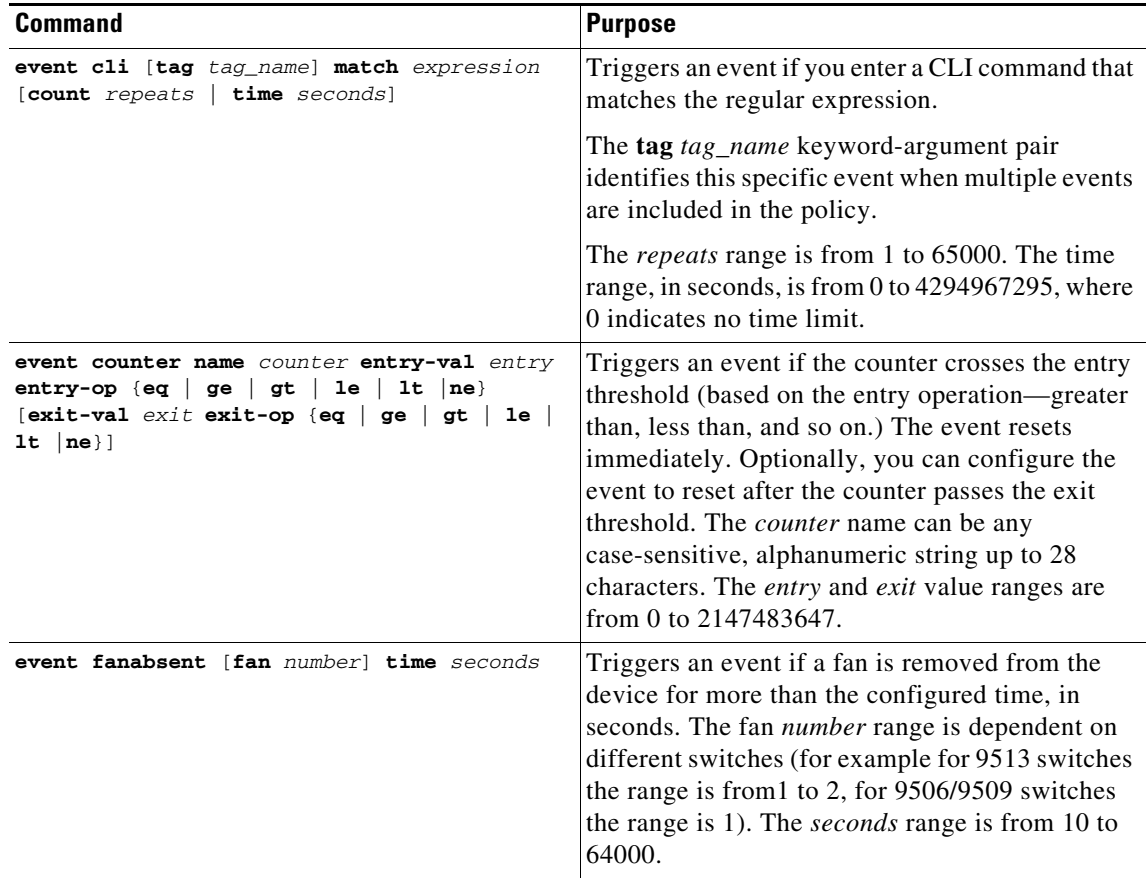

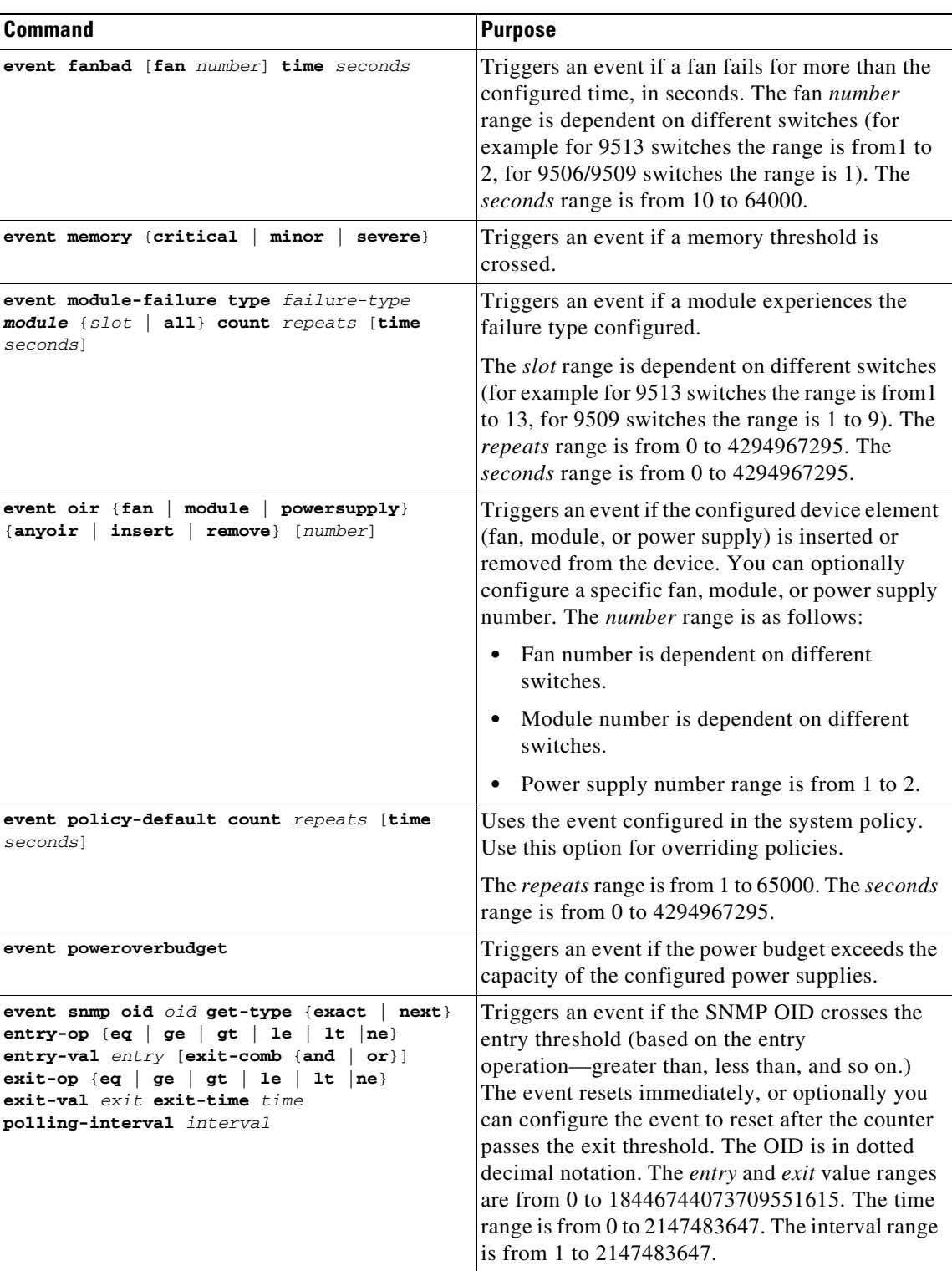

 $\blacksquare$ 

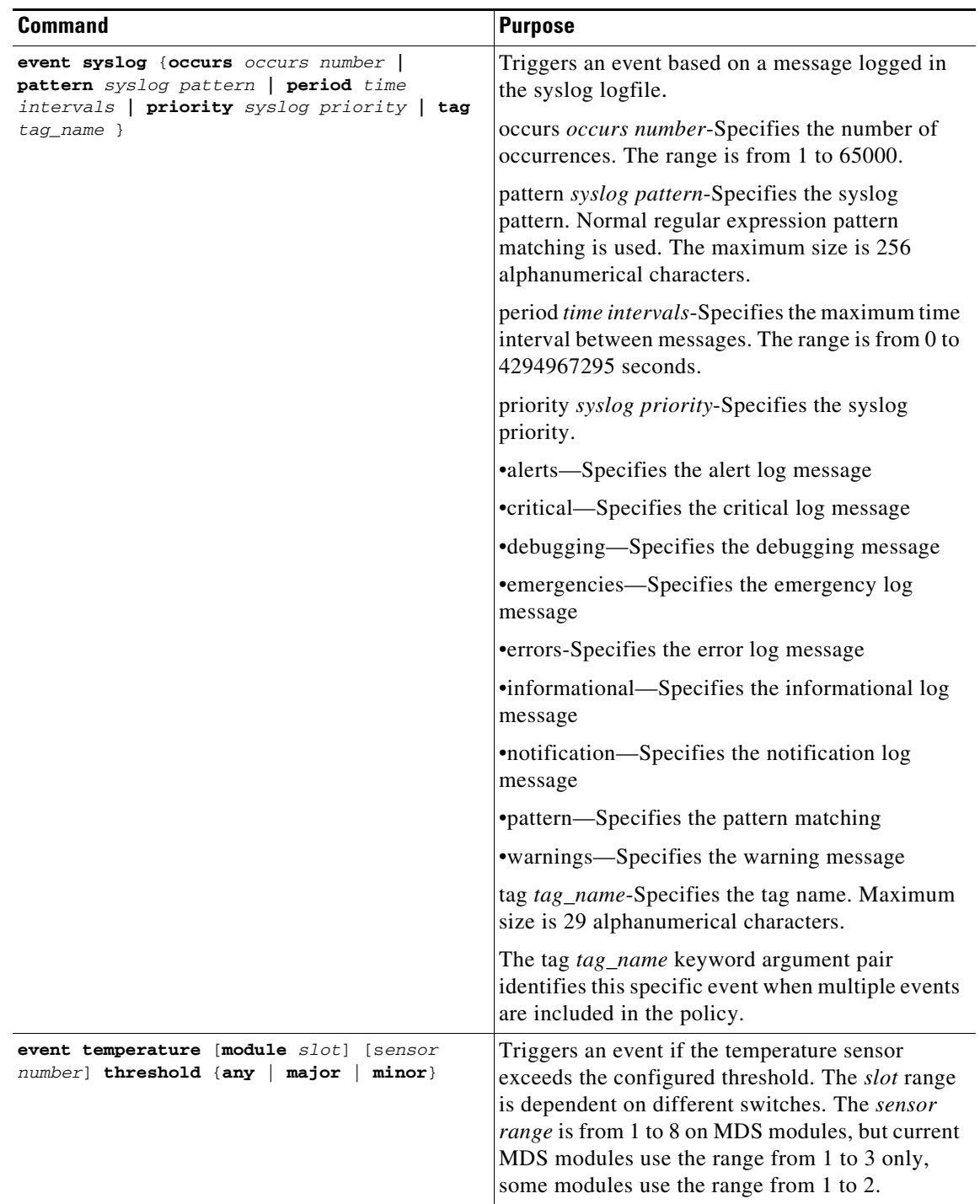

 $\blacksquare$ 

## <span id="page-10-0"></span>**Configuring Action Statements**

#### **Detailed Steps**

To configure action statements, use the following commands in EEM configuration mode:

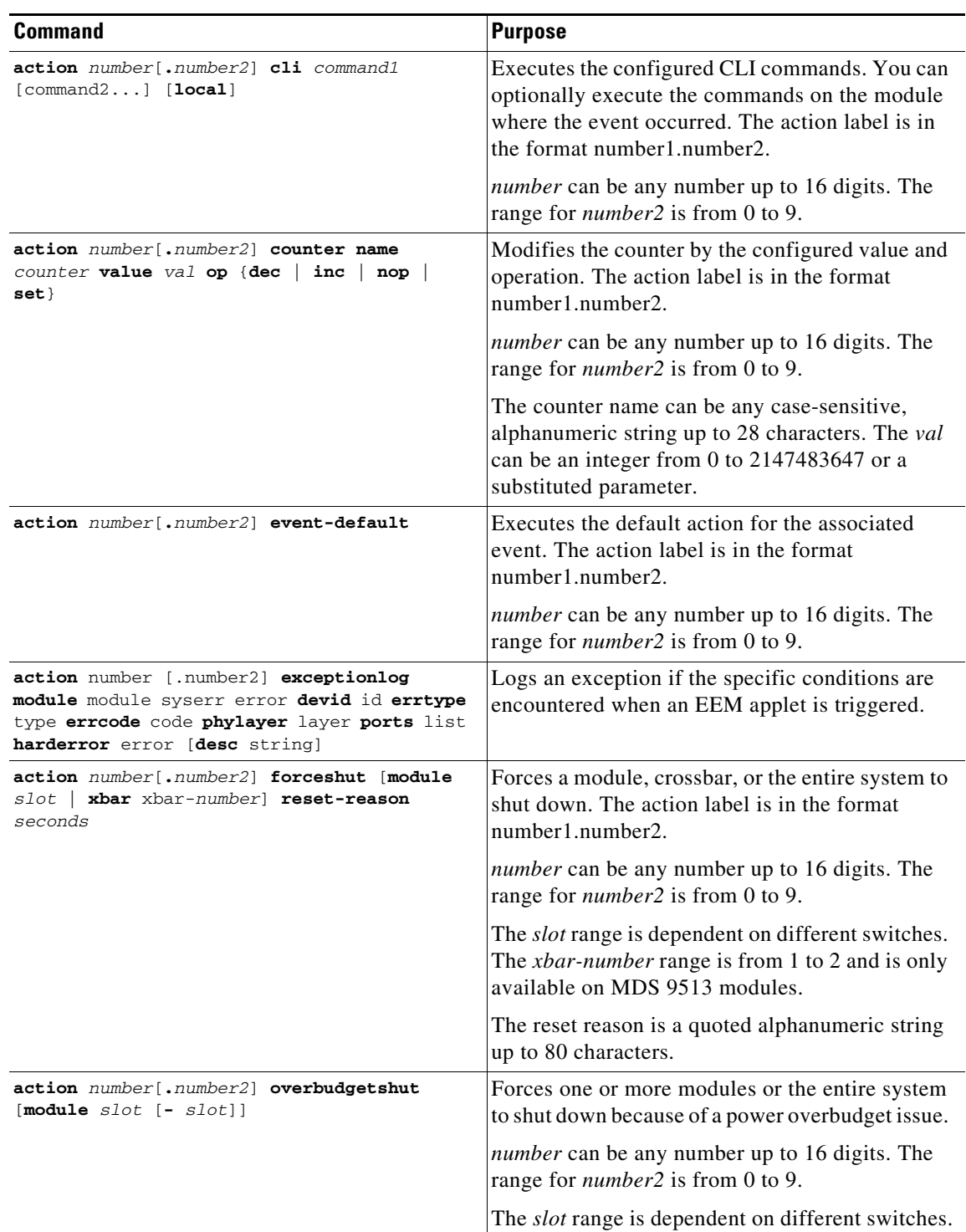

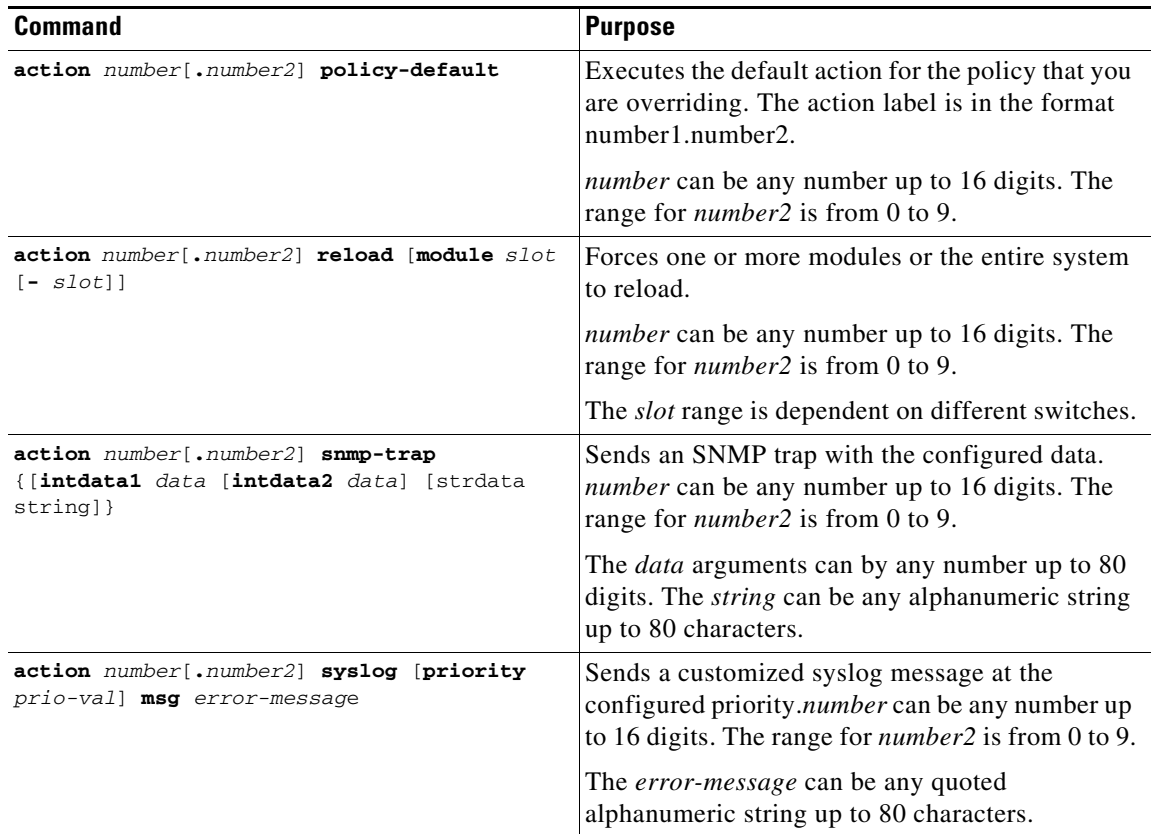

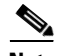

**Note** If you want to allow the triggered event to process the default actions also, you must explicitly configure an EEM action with **event-default** or **policy-default**, based on the type of policy. For example, if you match a CLI command in a match statement, you must add the **event-default** action statement to the EEM policy or EEM will not allow the CLI command to execute. You can bypass all CLI-based EEM policies using **terminal event-manager bypass** command. To revert use **terminal no event-manager bypass** command.

## <span id="page-11-0"></span>**Defining a Policy Using a VSH Script**

#### **Detailed Steps**

To define a policy using a VSH script, follow these steps:

- **Step 1** In a text editor, list the CLI commands that define the policy.
- **Step 2** Name the text file and save it.
- **Step 3** Copy the file to the following system directory: bootflash://eem/user\_script\_policies

## <span id="page-12-1"></span>**Registering and Activating a VSH Script Policy**

#### **Detailed Steps**

To register and activate a policy defined in a VSH script, follow these steps:

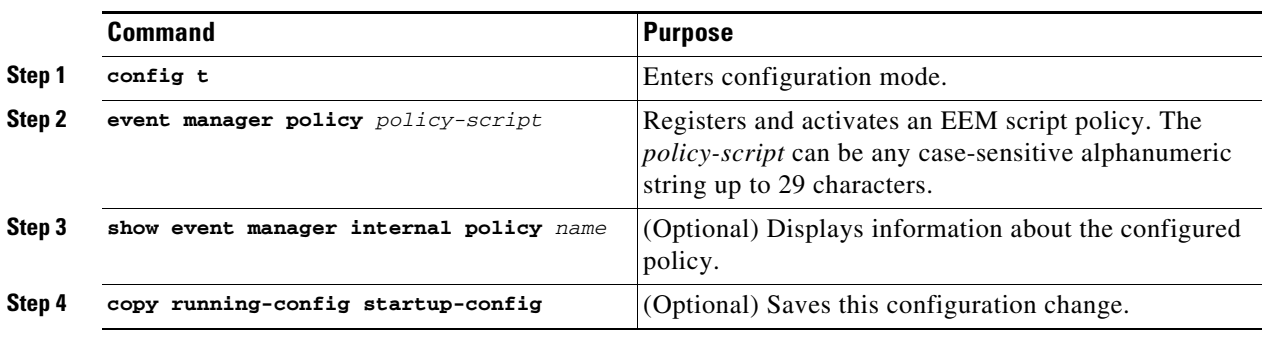

## <span id="page-12-0"></span>**Overriding a Policy**

#### **Detailed Steps**

To override a system policy, follow these steps:

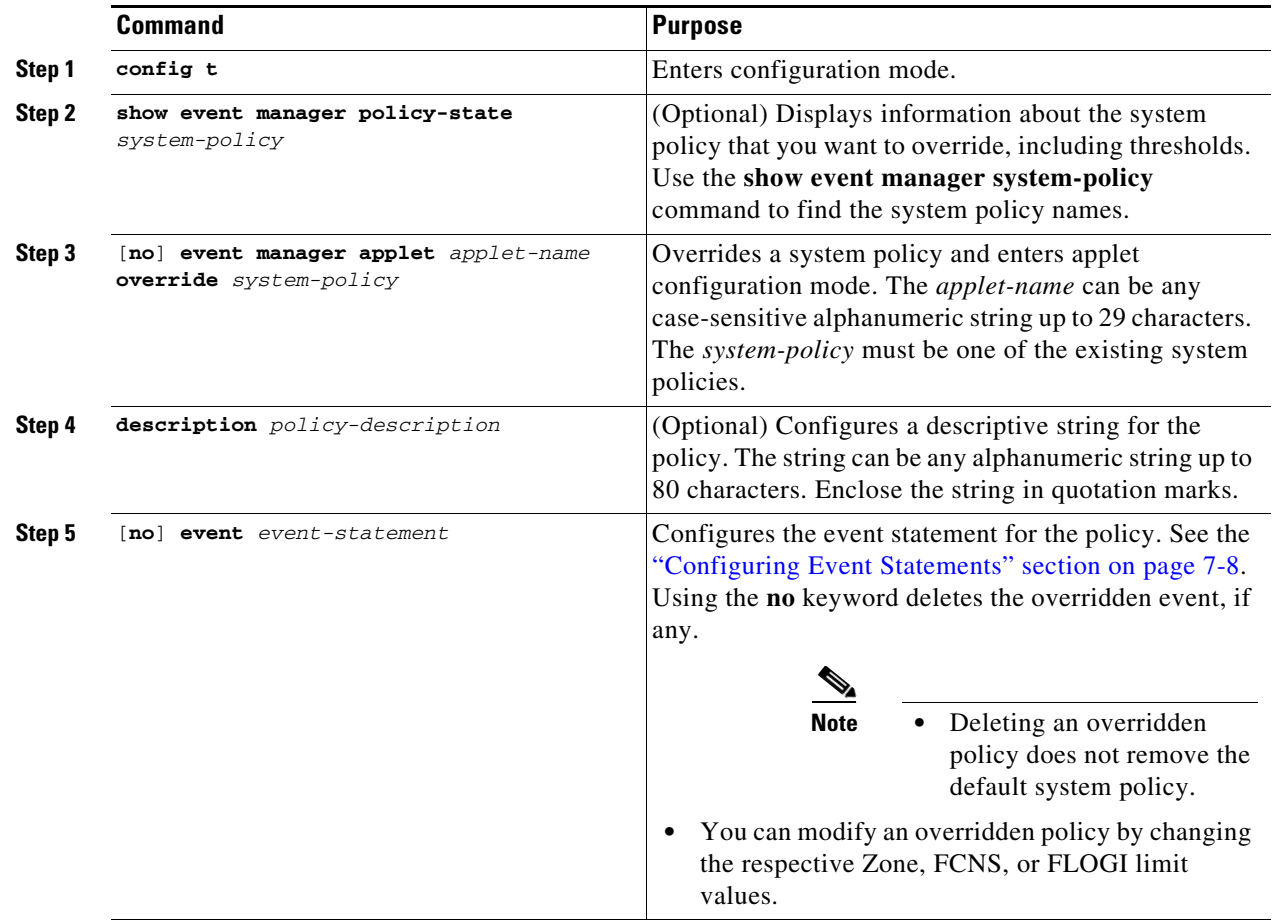

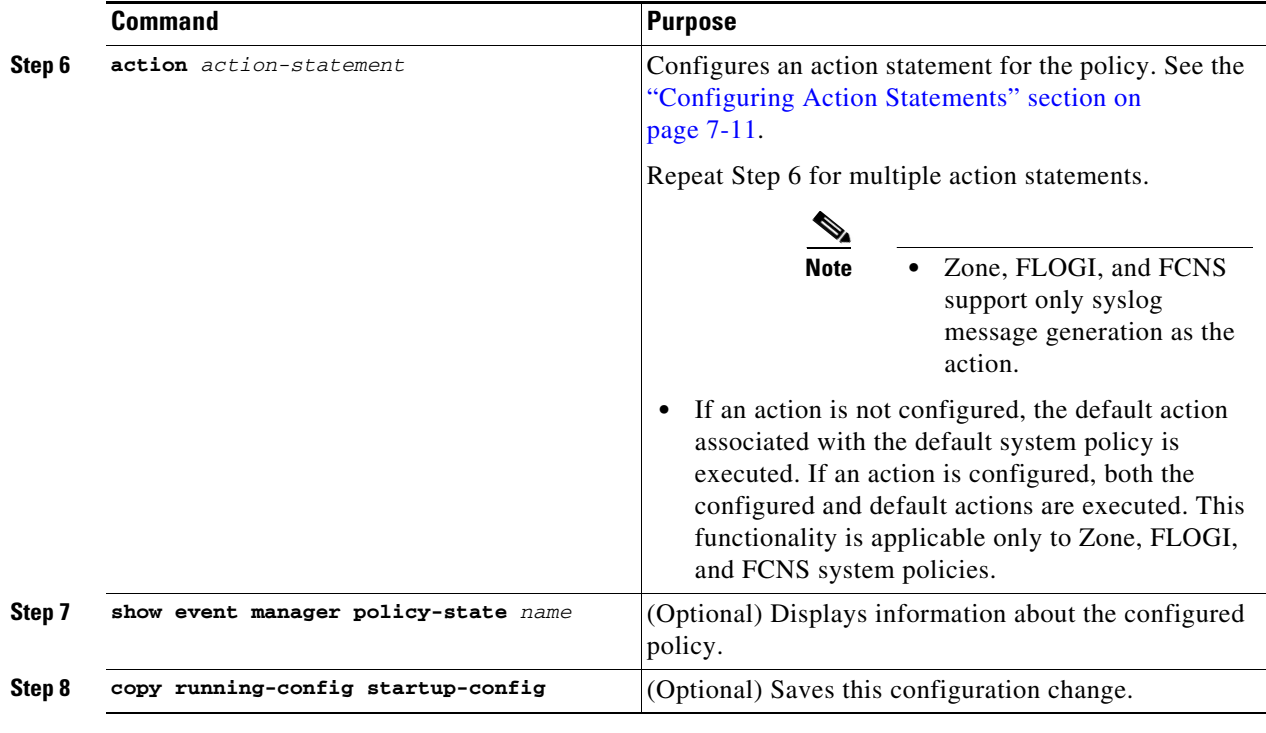

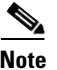

**Note** Multiple overrides for Zone, FLOGI, and FCNS EEM policies are not allowed.

## <span id="page-13-0"></span>**Defining an Environment Variable**

#### **Detailed Steps**

To define a variable to serve as a parameter in an EEM policy, follow these steps:

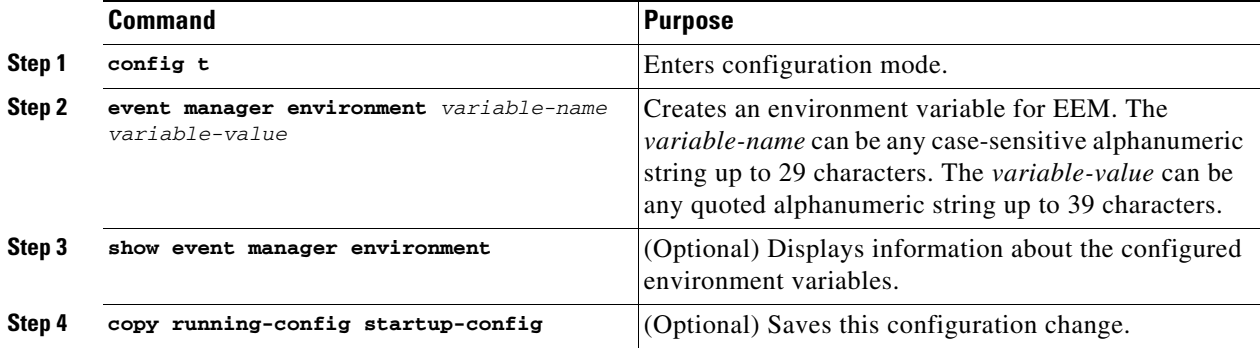

Г

# <span id="page-14-0"></span>**Verifying the EEM Configuration**

To display EEM configuration information, perform one of the following tasks:

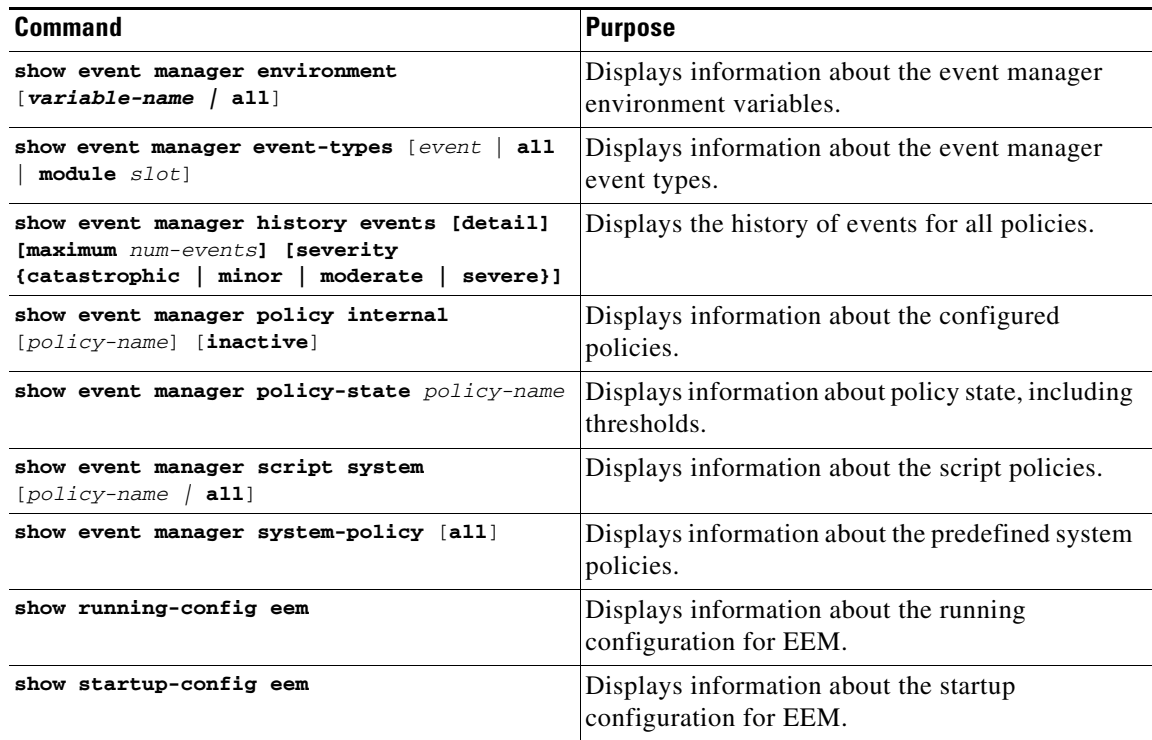

# <span id="page-14-1"></span>**Configuration Examples for EEM**

This example overrides the \_\_lcm\_module\_failure system policy by changing the threshold for just module 3 hitless upgrade failures. This example also sends a syslog message. The settings in the system policy, \_\_lcm\_module\_failure, apply in all other cases.

```
event manager applet example2 override __lcm_module_failure
event module-failure type hitless-upgrade-failure module 3 count 2
action 1 syslog priority errors msg module 3 "upgrade is not a hitless upgrade!"
action 2 policy-default
```
This example modifies an overridden policy by changing the number of FCNS database entries to 1500. It also generates both the configured and the default syslog messages of the default system policy.

```
event manager applet fcns_policy override __fcns_entries_max_per 
_switch
event fcns entries max-per-switch 1500 
       action 1.0 syslog priority warnings msg FCNS DB entries have reached the EEM limit
```
This example deletes the event of an overridden policy:

no event manager applet zone\_policy

This example creates an EEM policy that allows the CLI command to execute but triggers an SNMP notification when a user enters configuration mode on the device:

event manager applet TEST event cli match "conf t"

action 1.0 snmp-trap strdata "Confiiguration change" action 2.0 event-default

**Note** You must add the **event-default** action statement to the EEM policy or EEM will not allow the CLI command to execute.

# <span id="page-15-0"></span>**Additional References**

For additional information related to implementing EEM, see the following section:

**•** [MIBs, page 7-16](#page-15-2)

## <span id="page-15-2"></span>**MIBs**

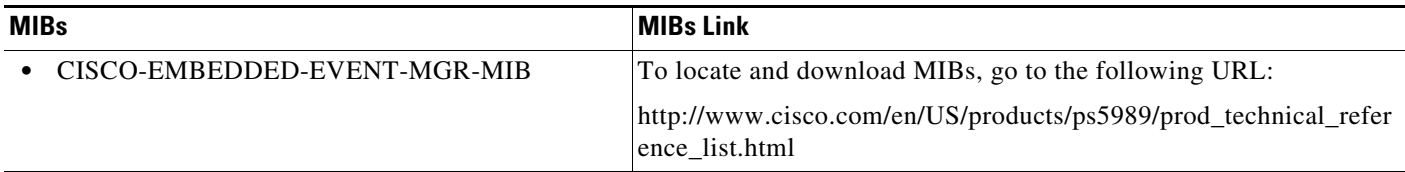

# <span id="page-15-1"></span>**Feature History for EEM**

[Table 7-2](#page-15-3) lists the release history for this feature. Only features that were introduced or modified in Release 3.x or a later release appear in the table.

#### <span id="page-15-3"></span>*Table 7-2 Feature History for EEM*

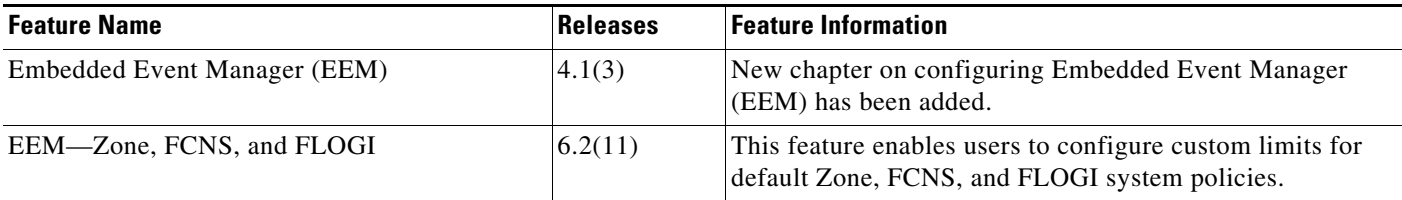